## ■エラー状況

フォトマスター**II Pro** から **Excel** 保存時に、「**RPC** サーバーを利用できません。(**HRESULT** か らの例外:**0x800706BA**)」というエラーが表示されて **Excel** 保存できない場合、下記の対策を お試し下さい。

■対策 **(PC** 設定の"**Windows** で通常使うプリンターを管理する"を"オフ"にする**)**

**1.** 「スタート」ボタン**→**「設定」の順にクリックします**(Win11** の場合**)**。

スタートメニューに「設定」がない場合は、「スタート」ボタン**→**右上の「すべてのアプリ」**→**「設定」の 順にクリックします。

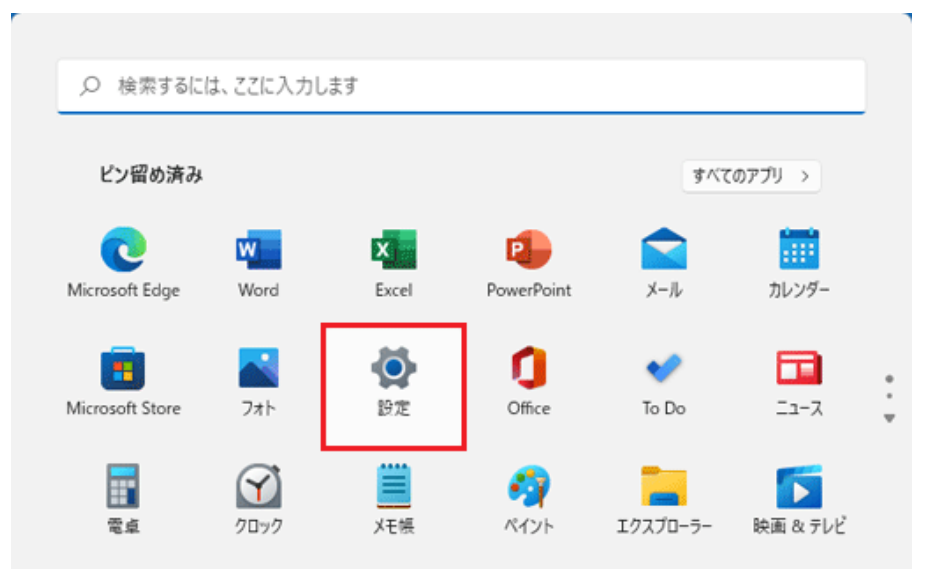

**2.** 「設定」が表示されます。 「**Bluetooth** とデバイス」をクリックします。

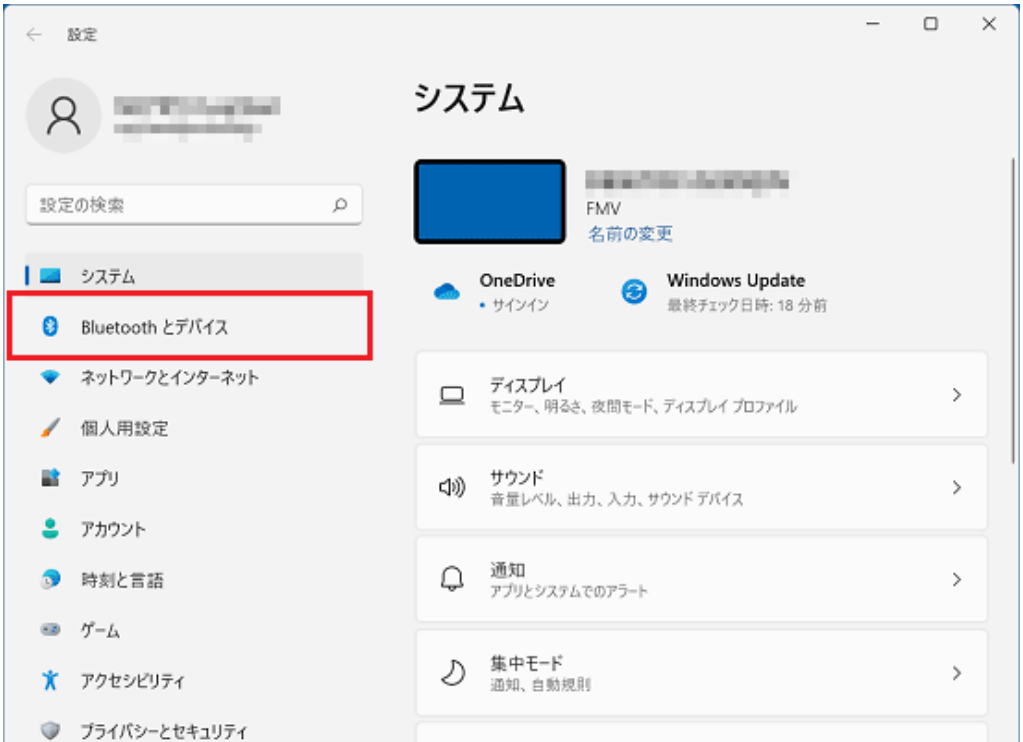

「**Bluetooth** とデバイス」が表示されていない場合は、「設定」の左にある

「 」(ナビゲーションを開く)**→**「**Bluetooth** とデバイス」の順にクリックします。

**3.** 「プリンターとスキャナー」をクリックします。

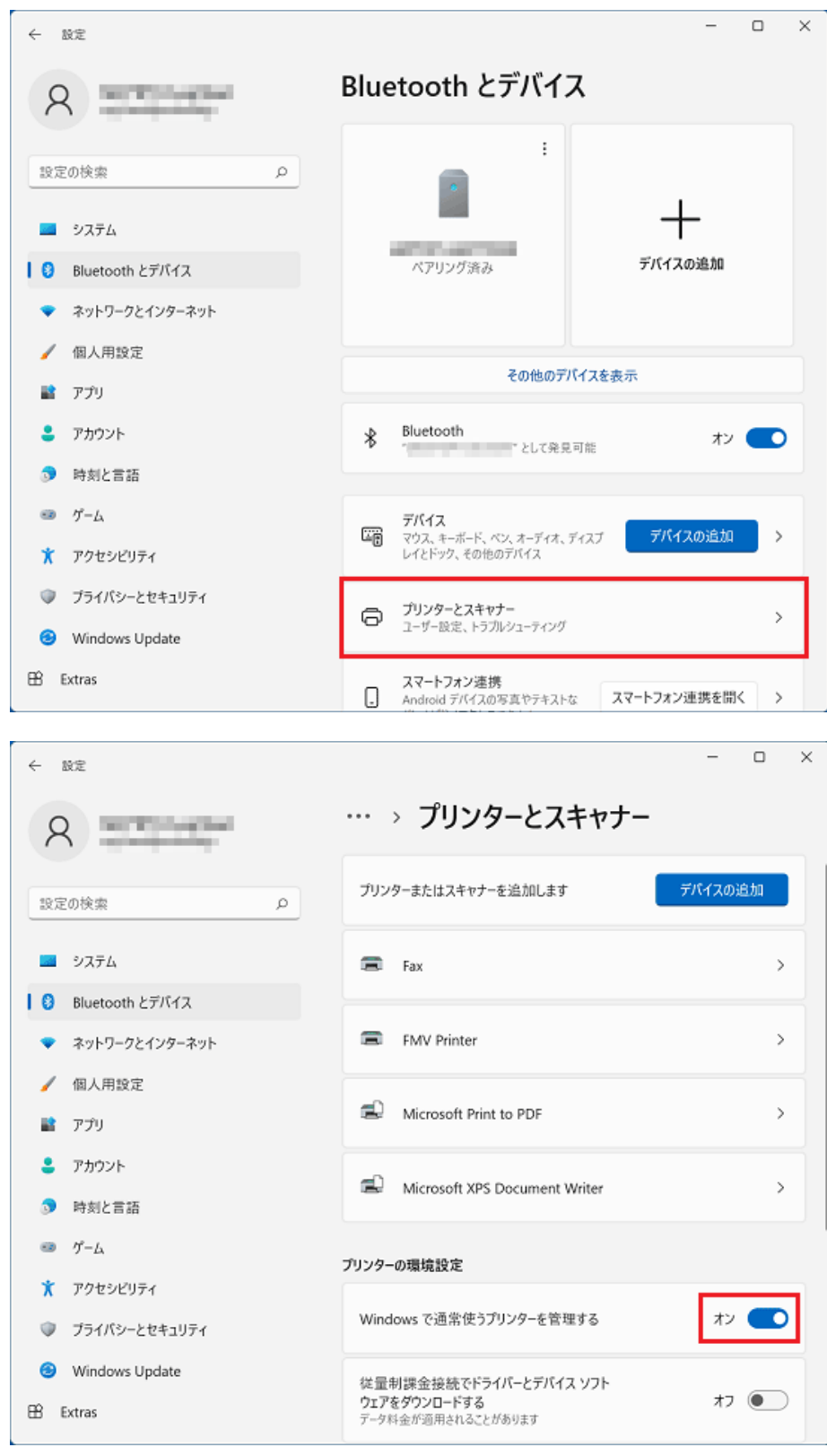

4. 「プリンターの環境設定」にある、「**Windows** で通常使うプリンターを管理する」のスイッチをクリ ックし、「オフ」に変更します。

設定は以上です。フォトマスターII Pro を起動しなおして確認してください。